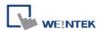

# Mitsubishi iQ-R Series - Binary Mode (Symbolic Addressing) (Ethernet)

Supported Series: Mitsubishi

R00/R01/R02/R04/R08/R16/R32/R120/R04EN/R08EN/R16EN/R32EN/R120EN/R08P/R16P/R32P/R120P/R08SF/R16SF/R32SF/R120SF/R08PSF/R16PSF/R32PSF/R120PSF

CPU Ethernet Module, M80 CNC Controller

Website: <a href="http://www.mitsubishi-automation.com">http://www.mitsubishi-automation.com</a>

#### **HMI Settings:**

| Parameters     | Recommended                                                           | Options | Notes |
|----------------|-----------------------------------------------------------------------|---------|-------|
| PLC type       | Mitsubishi iQ-R Series - Binary Mode (Symbolic Addressing) (Ethernet) |         |       |
| PLC I/F        | Ethernet                                                              |         |       |
| Port no.       | 4999                                                                  |         |       |
| Station No.    | 255                                                                   |         |       |
| Network number | 0                                                                     | 0 ~ 999 |       |

#### **PLC Settings:**

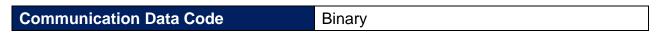

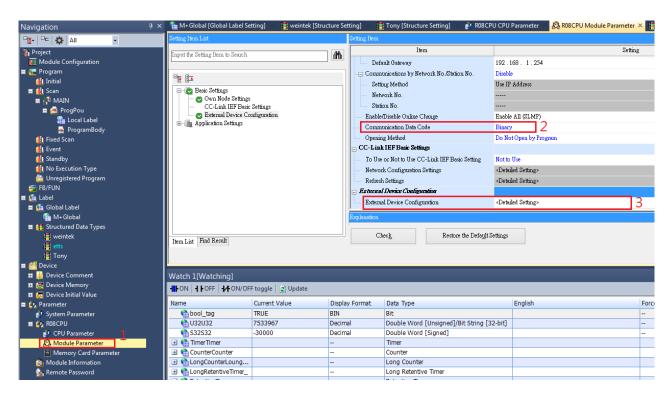

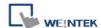

**External Device Configuration ->** Added **SLMP Connection Module**, and set different port numbers to use when multiple HMIs communicate at the same time.

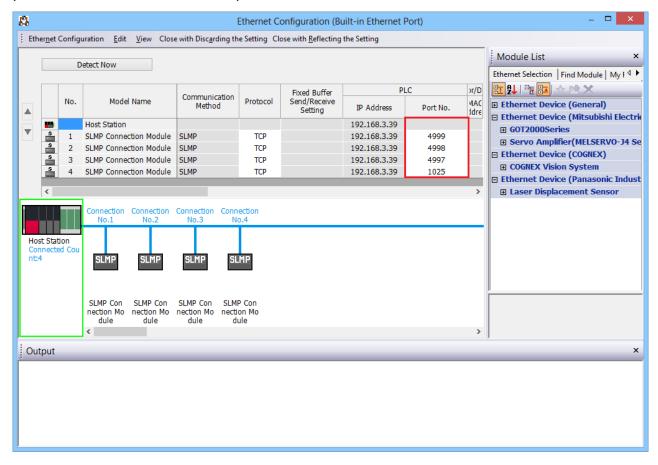

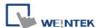

### **Remote Password Setting:**

Set a remote password and a target connection in the engineering tool, and write the data to the CPU module.

Navigation Window => [System Parameter] => [Device] => [Driver Settings] => [Remote Passoword Setting]

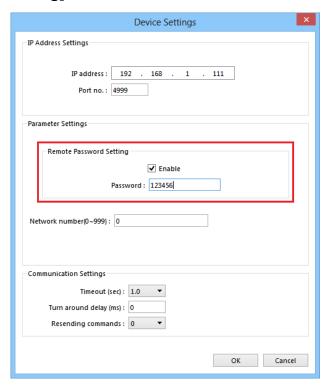

GX Work3 setting screen:

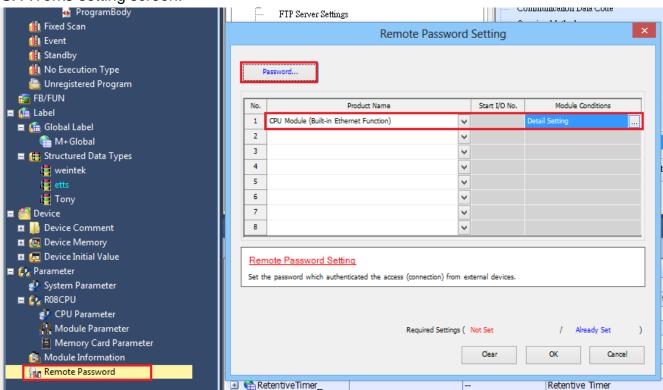

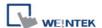

#### **Import Tags:**

1. Create data in Global Label and Structured Data Types.

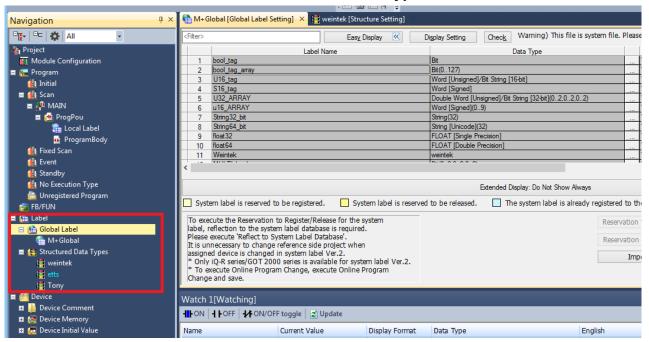

2. **Global Label -> Access from External Device** setting must be checked to be able to communicate with PLC.

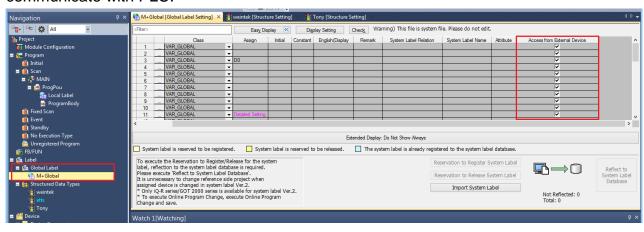

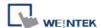

3. Global Label and Structured Data Types export label files separately.

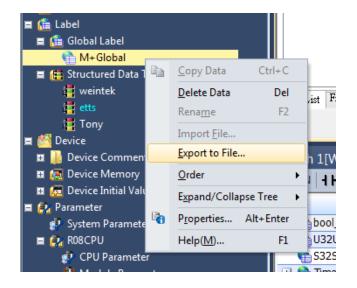

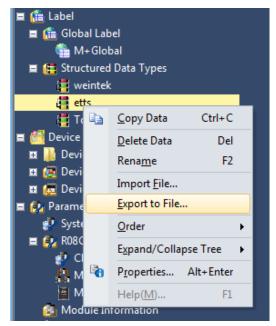

4. After adding a driver in EasyBuilder Pro, click [Tag Manager].

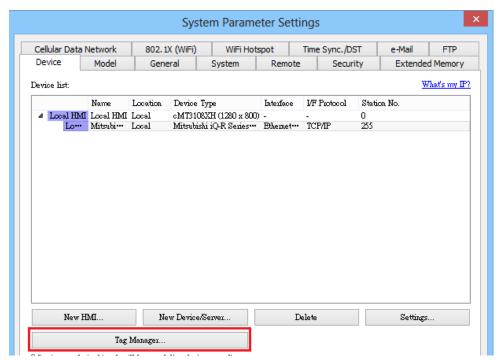

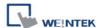

5. Import Global Label. (single file)

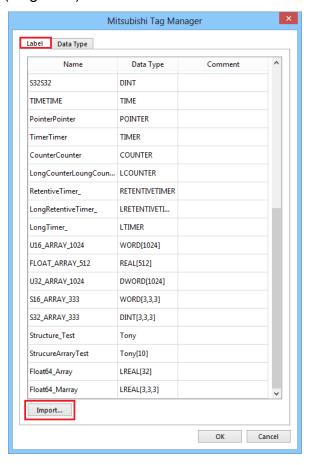

6. Import Structure Data Type tags (import multiple files at the same time)

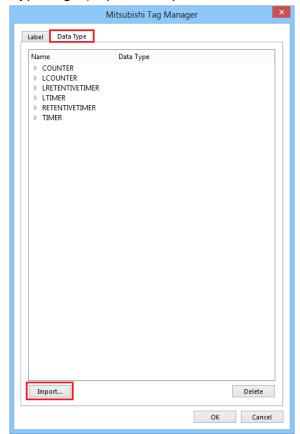

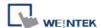

# **Support Device Type:**

| Data type                | EasyBuilder data format           | Memo   |
|--------------------------|-----------------------------------|--------|
| Bit                      | bit                               |        |
| Word [Unsigned]          | 16-bit BCD, Hex, Binary, Unsigned | 16-bit |
| Word [Signed]            | 16-bit BCD, Hex, Binary, Signed   | 16-bit |
| Double Word [Unsigned]   | 32-bit BCD, Hex, Binary, Unsigned | 32-bit |
| Double Word [Signed]     | 32-bit BCD, Hex, Binary, Signed   | 32-bit |
| Float [Single Precision] | 32-bit Float                      | 32-bit |
| Float [Double Precision] | 64-bit Double                     | 64-bit |
| String (32)              |                                   | *Note1 |
| Timer                    |                                   |        |
| Counter                  |                                   |        |
| Long Counter             |                                   |        |
| Retintive Timer          |                                   |        |
| Long Retentive Timer     |                                   |        |
| Long Timer               |                                   |        |

<sup>\*</sup>Note1: String (32) arrays are not supported.

## **Wiring Diagram:**

#### **Ethernet cable:**

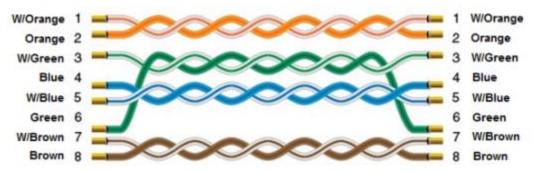

<sup>\*</sup>Note2: Tag name length cannot exceed 30 characters.

<sup>\*</sup>Note3: String[Unicode)(32), Time and Pointer are not supported